# BD Rowa™ Vmax/Smart

Critical situations

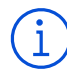

# Important tips

- Make sure there are no objects left inside before starting the machine.
- Never place anything on the shelves.
- Use the removal aid to remove packs.
- Make sure you are at eye level with the shelf when removing packs.

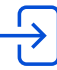

# Entering the machine

- **1** Open the door  $\Box$  with the corresponding button on the screen.
- **2** Pull open the door when the message appears on the screen.
- **3** Twist the safety latch on.

### Resolving stop errors

The robot will not start until all stop errors have been resolved.

- **1** Enter the machine (as described above). *Tip: Take the removal aid with you when entering the machine!*
- **2** Remove all packs from the picking head.
- **3** Remove all packs from the indicated row:
	- **–** Bay (marked on the ceiling)
	- **–** Shelf (marked on the metal stand)
	- **–** Row (the row of packs, counted from the left) *Tip: Empty spaces don't count as a row!*

If necessary, or if you are unsure, clear the entire shelf!

**4** Select on the screen which action you took.

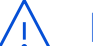

# Emergency operation

If the machine can't start, you can manually output packs in emergency operation.

- **1** Activate emergency operation with the corresponding button on the screen.
- **2** Request a pack through the pharmacy IT system or through **Article Overview**.
- **3** Enter the machine (as described previously).
- **4** Remove the indicated pack manually and any packs in front of it. Never place any packs that you have removed back on the shelves!
- **5** Select on the screen which action you took.

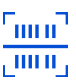

## Resolving scan errors

If the robot displays the notification **Shelves need to be checked**:

- **1** Click on the notification.
- **2** Select the option **Output** if available. The machine will now output unknown packs to the stock maintenance output.
- **3** Select the option **Transfer**. The robot will now relocate all packages that were marked as correct during the scan.
- **4** Enter the machine and manually clear all remaining packs from the shelf. *Tip: The indication* **Shelf X|Y** *should be read as*  **Bay X, Shelf Y***.*
- **5** After emptying the shelf, click the **Shelf emptied** button.

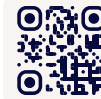

**Want to learn more?** [Visit the BD Rowa™ Customer Learning](https://clc.rowa.de)  Center at **https://clc.rowa.de**.

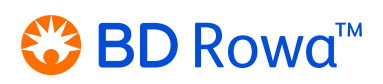

If you have any questions, please contact BD Rowa™ Service.

This document does not replace the operating instructions. The contents of the operating instructions must be read carefully and followed!

#### **[bd.com/rowa](http://bd.com/rowa)**

BD, the BD Logo, Rowa, Smart and Vmax are trademarks of Becton, Dickinson and Company or its affiliates. All other trademarks are the property of their respective owners. © 2024 BD. All rights reserved. (Jan-2024 NPM-3311)